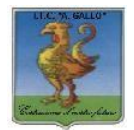

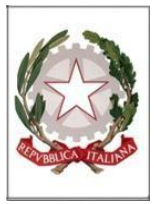

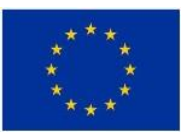

## *Istituto Tecnico Economico Statale "Alfonso Gallo"*

 $\_$  ,  $\_$  ,  $\_$  ,  $\_$  ,  $\_$  ,  $\_$  ,  $\_$  ,  $\_$  ,  $\_$  ,  $\_$  ,  $\_$  ,  $\_$  ,  $\_$  ,  $\_$  ,  $\_$  ,  $\_$  ,  $\_$  ,  $\_$  ,  $\_$  ,  $\_$  ,  $\_$  ,  $\_$  ,  $\_$  ,  $\_$  ,  $\_$  ,  $\_$  ,  $\_$  ,  $\_$  ,  $\_$  ,  $\_$  ,  $\_$  ,  $\_$  ,  $\_$  ,  $\_$  ,  $\_$  ,  $\_$  ,  $\_$  ,

**Indirizzi: Amministrazione, finanza e marketing – Turismo**  Via dell'Archeologia, 91 – 81031 Aversa (Ce) Tel.: 081 813 15 58; 081 502 96 85

> **Agli Studenti delle classi quinte, candidati interni all'esame di Stato Ai Genitori degli stessi**

IITE GALLO DI AVERSA AOOITE GALLO I Prot. 0004603 del 06/04/2022 IV (Uscita)

**Ai candidati esterni all'esame di Stato, loro sedi**

**Al Personale scolastico All'albo e al sito web**

**Oggetto: Esame di stato a conclusione del secondo ciclo di istruzione – Curriculum dello studente - Nota M.I. 8415/2022- Indicazioni operative** 

Il *Curriculum dello studente* (introdotto con la legge 107/2015 e disciplinato dal D.Lgs. 62/2017) costituisce un documento di riferimento fondamentale per l'esame di Stato e per l'orientamento dello studente.

Il Curriculum è **allegato al diploma** e deve essere rilasciato a tutti gli studenti che lo conseguono, siano essi **candidati interni o esterni**.

Con la **Nota M.I. 8415/2022,** posta in allegato, il Ministero fornisce **indicazioni operative** di massima relative alla predisposizione, alla valorizzazione e al rilascio del Curriculum dello studente, in maniera distinta per tutti i **soggetti coinvolti**: **la Scuola**, gli **Studenti candidati interni ed esterni** all'esame di Stato, **le Commissioni d'esame**. La nota fornisce altresì indicazioni in merito al rilascio del Supplemento Europass al certificato.

Punto di accesso a tutte le funzioni predisposte per supportare le scuole e gli studenti nella definizione del Curriculum è il **sito dedicato**, [https://curriculumstudente.istruzione.it](https://curriculumstudente.istruzione.it/) in cui sono rinvenibili **tutte le indicazioni per lo svolgimento delle operazioni di competenza**.

Gli **Studenti candidati all'Esame di stato** che non sono già in possesso di una utenza per accedere all'area dedicata per la compilazione del Curriculum dovranno effettuare **entro la fine del mese di aprile** la seguente **procedura di registrazione** per ottenere le **credenziali di accesso** (username e password):

- dalla home page del sito [https://curriculumstudente.istruzione.it](https://curriculumstudente.istruzione.it/) cliccare su **accedi** e poi su **studente**
- dalla pagina di login che si apre, cliccare su **registrati** e seguire le indicazioni.

Videoguida "Come registrarsi ed accedere alla piattaforma" (il link è anche inviato sullo stream di Classroom delle classi quinte):

**<https://youtu.be/w1LpBUt6jDs>**

Nel caso in cui lo studente risulti già registrato, potrà utilizzare le credenziali in suo possesso e, in caso di smarrimento, procedere in piattaforma al recupero delle stesse.

Dopo aver effettuato la registrazione, la Scuola potrà procedere ad abilitare gli studenti alla compilazione delle parti del Curriculum di loro competenza.

Si suggerisce agli studenti, al termine della procedura di registrazione, di custodire le proprie credenziali di accesso.

La **prima parte** del Curriculum, "Istruzione e formazione", a cura della scuola, contiene tutte le informazioni relative al percorso di studi, al titolo di studio conseguito, ad eventuali altri titoli posseduti, ad altre esperienze svolte in ambito formale.

La **seconda parte**, "Certificazioni", **è inerente alle certificazioni di tipo linguistico, informatico o di altro genere** rilasciate allo studente da un Ente certificatore riconosciuto dal MIUR e la sua compilazione è a cura della scuola (se l'informazione è già presente nel sistema informativo) **e/o dello studente per eventuali integrazioni.**

E' di competenza degli studenti, in particolare, la compilazione della **parte terza del Curriculum**, "Attività extrascolastiche", in cui poter mettere in evidenza le esperienze più significative compiute in **ambito extrascolastico (professionale, sportivo, musicale, culturale e artistico, di cittadinanza attiva e di volontariato).**

I **Candidati esterni** procedono con la compilazione del Curriculum **prima di sostenere l'esame preliminare**; il loro Curriculum verrà consolidato dalla segreteria solo in caso di ammissione all'esame.

**Per consentire alla scuola di effettuare le abilitazioni e le altre operazioni di propria competenza, gli studenti sono invitati ad effettuare la registrazione e a trasmettere eventuali certificazioni entro la fine del mese di aprile.**

Saranno, inoltre, abilitati ad accedere al Curriculum dello Studente i docenti Coordinatori di Classe. L'accesso avviene dal sito dedicato **[https://curriculumstudente.istruzione.it](https://curriculumstudente.istruzione.it/)** seguendo il percorso **accedi** – **docente-login.**

**Si invitano i docenti coordinatori delle classi quinte a controllare che gli studenti provvedano alla registrazione.**

## **Per le sottocommissioni**

Ai sensi dell'O.M. n. 65/2022, nel corso della riunione preliminare ogni sottocommissione prende in esame, tra i vari atti e documenti relativi ai candidati, anche "la documentazione relativa al percorso scolastico ... al fine dello svolgimento del colloquio" (art. 16, c. 6), in cui è incluso il Curriculum dello studente, e definisce le modalità di conduzione del colloquio (art. 16, c. 8), in cui "tiene conto delle informazioni contenute nel Curriculum dello studente" (art. 22, c. 1).

Quindi, il Curriculum può avere un ruolo anche nella predisposizione e nell'assegnazione dei materiali da sottoporre ai candidati, effettuate dalla sottocommissione tenendo conto del percorso didattico effettivamente svolto e con riguardo anche alle iniziative di individualizzazione e personalizzazione eventualmente intraprese nel percorso di studi (art. 22, c. 5).

A seguito dell'operazione di consolidamento pre-esame da parte delle segreterie, il Curriculum viene messo direttamente a disposizione dei commissari d'esame tramite l'applicativo "Commissione web".

Di seguito si allega prospetto riepilogativo della tempistica delle principali operazioni collegate al Curriculum:

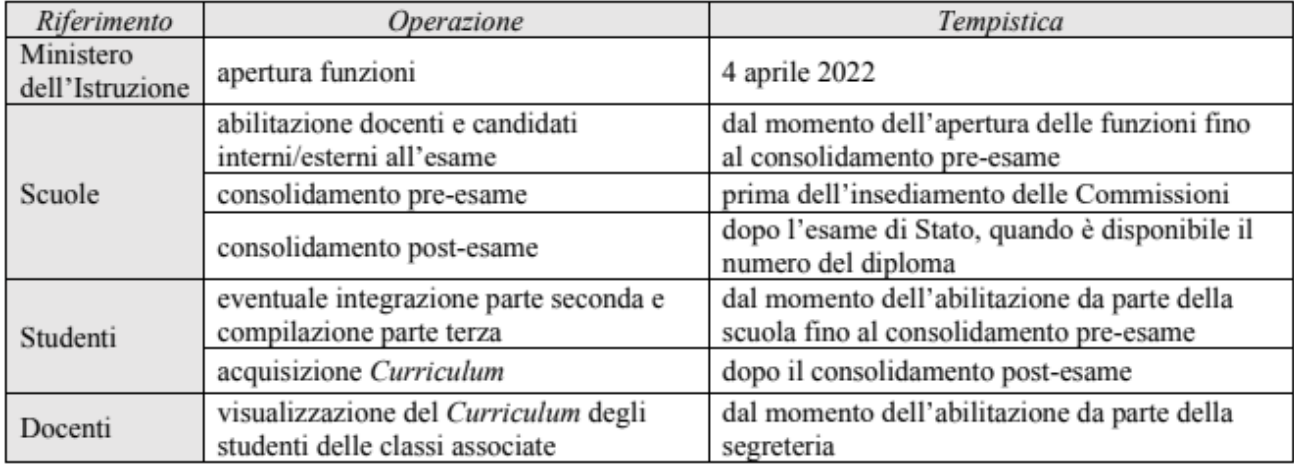

F.to Il Dirigente scolastico *prof.ssa Vincenza Di Ronza* (firma autografa sostituita a mezzo stampa ai sensi dell'art.3, comma 2 del d.lgs. 39/1993)